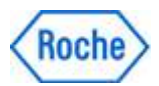

# **Notificação de Ação de Segurança em Campo**

*SBN-RDS-CoreLab-2023-003*

RDS / CoreLab / Coagulação Versão 1 Abril 2023

## **cobas® t 511/ t 711: Carreamento (***carry-over***) PTaPTT**

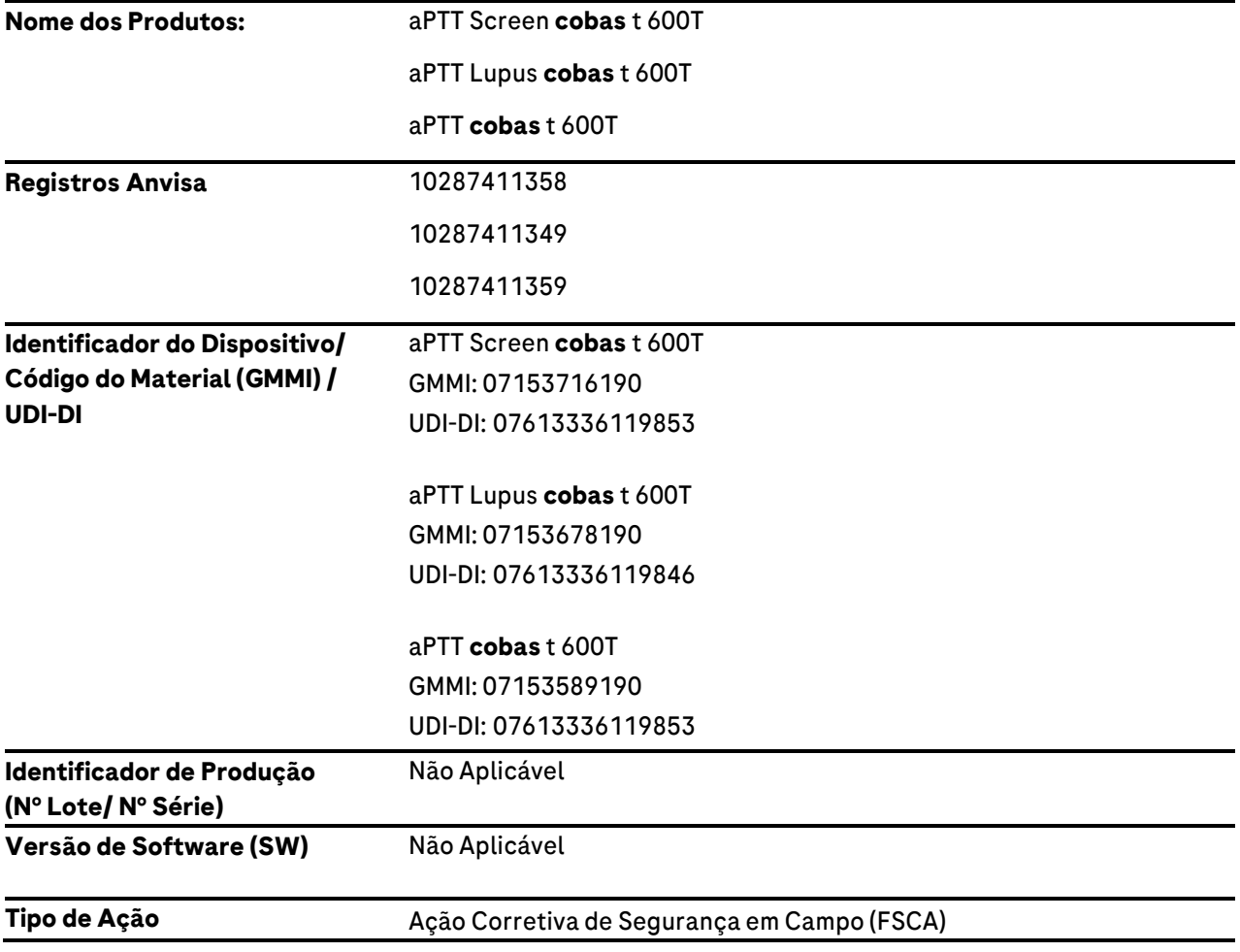

Prezado Cliente,

## **Descrição da Situação**

Com esta Notificação de Ação de Segurança em Campo, gostaríamos de informá-lo sobre um problema recentemente identificado pelo fabricante do produto nos analisadores de coagulação **cobas** t 511 e **cobas** t 711.

**Notificação de Ação de Segurança em Campo** | cobas® t 511/ t 711: Carreamento (*carry-over*) PT-aPTT| SBN-RDS-CoreLab-2023- 003 | Versão 1

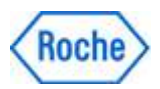

Durante medições internas, foi detectado carreamento (*carry-over*) dos ensaios de PT Rec e fatores baseados em PT Rec (FII, FV, FVII, FX) para ensaios aPTT (aPTT, aPTT Lupus e aPTT Screen).

O carreamento (*carry-over)* ocorre através da agulha de reagente aquecida que pipeta o reagente inicial dos ensaios de PT Rec e aPTT. Se a agulha aquecida estiver pipetando o reagente afetado diretamente após a pipetagem de PT Rec ou com outra pipetagem no meio, um carreamento (*carry-over*) é observado.

O carreamento (*carry-over*) ocorre quando a porca de acoplamento não está suficientemente apertada. Neste caso, os ensaios aPTT Screen, aPTT Lupus e aPTT podem ser afetados por este *carry-over*. Um carreamento (*carry-over)* residual pode ocorrer mesmo se a agulha estiver apertada. Neste caso, o efeito de *carry-over* é muito menor e apenas o ensaio aPTT Screen é afetado para resultados acima de 50 s (segundos).

Um carreamento (*carry-over*) do reagente PT Rec para os ensaios aPTT irá acelerar a reação. Assim, o efeito do carreamento (*carry-over*) levará a resultados discrepantes de aPTT mais baixos, uma vez que o tempo de coagulação se tornará mais curto. O resultado baixo incorreto pode impactar a interpretação dos resultados e as decisões médicas baseadas neles.

Dois cenários que podem levar a um carreamento (*carry-over*) foram observados:

- 1. Caso a agulha de reagente aquecida não esteja firmemente apertada (afeta os ensaios aPTT, aPTT Lupus e aPTT Screen).
- 2. No caso de amostras com coagulação prolongada, o efeito de carreamento (*carry-over*) pode acontecer mesmo quando a agulha de reagente aquecida esteja suficientemente apertada, tal como descrito nas instruções do Anexo 1 desta notificação (afeta apenas o ensaio aPTT Screen).

Não foram recebidas reclamações de clientes até o momento.

Devido ao risco de segurança associado a este problema, os clientes devem ser informados através desta Notificação de Ação de Segurança em Campo **SBN-RDS-CoreLab-2023-003**.

## **Ações Adotadas pela Roche Diagnóstica**

Soluções alternativas imediatas estão disponíveis para tratar ambos cenários de carreamento (*carry-over*):

- 1. Instruções para o cliente sobre como apertar suficientemente a agulha de reagente aquecida. Estas instruções serão adicionadas aos fluxos de trabalho de manutenção e assistência ao usuário.
- 2. Para mitigar o risco de carreamento (*carry-over*) em amostras com tempos de coagulação prolongados, foi configurada uma regra de reflexo para repetir as ordens de aPTT Screen com resultados acima de 50 s (segundos). Para isso, com esta notificação SBN-RDS-CoreLab-2023-003, será implementado o ensaio aPTT *Screen Mod* nos analisadores de coagulação **cobas** t 511 e **cobas t** 711.
- 3. A folha de método atualizada para o teste *aPTT Screen* incluirá informações sobre o *aPTT Screen Mod* e está planejada para ser disponibilizada no terceiro trimestre de 2023.

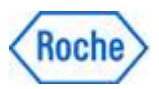

## **Ações que devem ser adotadas pelos clientes/ usuários**

- Solicitamos que os clientes verifiquem se a agulha de reagente aquecida está bem apertada e que a apertem conforme descrito nas instruções em anexo (Anexo 1).
- Além disso, para detectar qualquer *carry-over* que possa afetar amostras com tempos de coagulação prolongados de aPTT Screen, os clientes precisam implementar um teste de reflexo e regras de lavagem adicionais. Para mais detalhes, consulte as instruções em anexo (Anexo 1).

Note que os seguintes documentos e códigos de barras eletrônicos são necessários para as medidas a serem tomadas. Eles serão liberados após a publicação desta SBN:

- e-Barcode aPTT Screen Mod V1 e-Barcode Reagent Carryover Evasion (COE) V7
- Method Sheet Clean V7.0
- Method Sheet Deproteinizer V5.0

A folha de método para o ensaio aPTT Screen será atualizada para incluir informações sobre *aPTT Screen Mod*. A disponibilidade está prevista para o terceiro trimestre de 2023.

### **Anexos**

Instruções para apertar a agulha e configurar o teste de reflexo (Anexo 1)

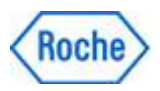

## **Comunicação desta Ação de Segurança em Campo**

Favor transferir esta notificação para outras organizações ou indivíduos que possam ser impactados em sua organização ou em seus clientes. Por favor, mantenha ciência desta notificação e ação resultante por um período apropriado, para garantir a efetividade da ação corretiva.

Para outras dúvidas e suporte, por favor, não hesite em entrar em contato com a nossa Central de Atendimento através dos canais: Telefone **CEAC – 08007720295** ou e-mail: *[brasil.ceac@roche.com](mailto:brasil.ceac@roche.com)* ou Roche navifyPortal: *https://navifyportal.roche.com/* (caso tenha login de acesso)

Pedimos sinceras desculpas por quaisquer inconvenientes causados por esta situação e esperamos contar com sua compreensão e apoio.

Atenciosamente,

DocuSigned by: Talita GonGalves 2EC89DF17A73478...

**Talita Gonçalves Vanessa Brito** Responsável Técnica Gerente de Produto

DocuSigned by: Janessa Brito

-D211BA4B80A8471..

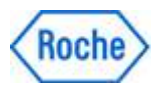

### **CIÊNCIA DA NOTIFICAÇÃO DE AÇÃO DE SEGURANÇA EM CAMPO**

Referência: SBN-RDS-CoreLab-2023-003 Versão 1

#### **1. Para clientes diretos Roche Diagnóstica Brasil:**

Confirme o recebimento e a tomada das ações descritas nesta Notificação de Ação de Segurança em Campo fornecendo o feedback solicitado através da ferramenta *Product & Safety Care,*  disponível no Roche navifyPortal.

#### **2. Distribuidores Roche e seus clientes finais:**

#### 2.1 Distribuidores Roche:

Favor transferir esta notificação para outras organizações / clientes sobre os quais esta ação possa ter impacto e retornar o preenchimento das informações do item 2.2 através do e-mail *<brasil.tecnovigilancia@roche.com>*.

Confirme o recebimento e a tomada das ações descritas nesta Notificação de Ação de Segurança em Campo fornecendo o feedback solicitado através da ferramenta *[Product & Safety Care,](https://productandsafetycare.roche.com/)*  disponível no Roche navifyPortal.

#### 2.2 Clientes de distribuidores Roche:

Para confirmar o recebimento e a tomada das ações descritas nesta Notificação de Ação de Segurança em Campo, favor completar todos os dados abaixo com letra legível e retornar ao seu Distribuidor **em até 30 dias da data de recebimento**.

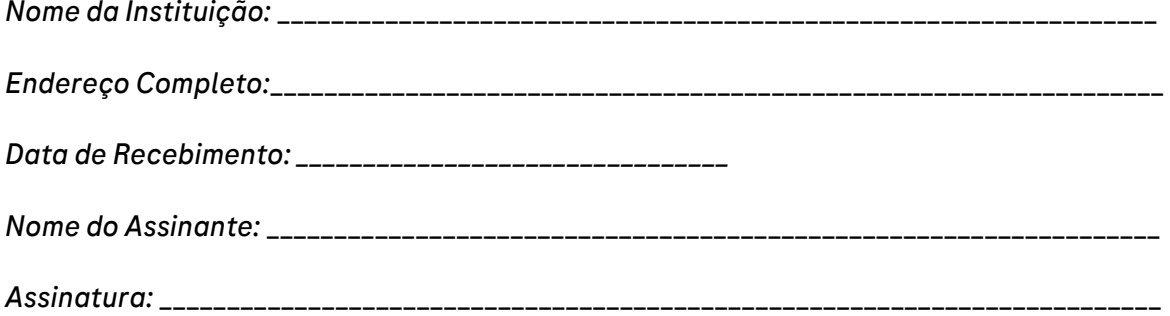

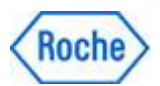

## **Anexo 1 - SBN-RDS-CoreLab-2023-003 Versão 1**

### **Descrição das medidas de mitigação para as afiliadas e/ou clientes**

Este anexo descreve as ações obrigatórias que devem ser implementadas.

As ações podem ser executadas pelos próprios clientes ou, quando necessário, com a ajuda de um representante de serviço da Roche Diagnóstica Brasil.

A estrutura deste documento descreve, primeiramente, as ações necessárias para a Situação 1 e Situação 2 e fornece informações adicionais no último parágrafo.

Recomenda-se que, pelo menos, a ação descrita para a Situação 1 seja realizada imediatamente pelo próprio cliente para evitar um possível atraso caso um representante de serviço da Roche Diagnóstica for envolvido para executar as ações para a Situação 2. Isso pode incluir uma atualização de software para sistemas com versão de software SW 2.1.1 ou anterior, se possível, nos prazos indicados.

#### **Situação 1: Princípio da medida**

A agulha de reagente aquecida (1x no analisador **cobas t** 511 e 2x no analisador **cobas t** 711) deve ser apertada adequadamente.

#### **Advertencial**

#### ▼ Contacto com agulhas de reagente

O contacto com agulhas de reagente pode causar lesões pessoais e infeção.

- Evite tocar nas pontas das agulhas de reagente.
- > Evite o contacto com as agulhas de reagente durante a manutenção.
- Use equipamento de proteção individual adequado.

Tome cuidado especial ao trabalhar com luvas de laboratório. Estas podem ser perfuradas ou cortadas facilmente, podendo dar origem a infeção.

#### Advertência!

#### ▼ Superficies quentes

Risco de lesões pessoais por tocar em superfícies quentes no analisador.

- > Tenha cuidado com a agulha de reagente aquecida. Se for necessário manusear a agulha de reagente aquecida, aguarde até que arrefeça.
- · Tenha sempre em conta as indicações nas etiquetas de segurança do analisador.

#### **Aviso!**

#### Danos mecânicos

A deslocação da cabeça de transferência de reagentes para a posição mais recuada à esquerda pode fazer com que um tubo ou cabo seja dobrado quando a tampa principal é fechada.

▶ Não mova a cabeça de transferência de reagentes para a posição mais à esquerda e recuada.

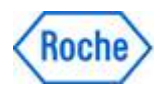

#### **Situação 1: Medida a ser tomada para todos os sistemas**

- 1) Inicie o fluxo de trabalho de manutenção "Substituir a agulha de reagente aquecida R1"
- 2) Não execute as ações descritas no assistente.
- 3) A única ação que deve ser realizada é **apertar a agulha de reagente aquecida. Para instrumentos t 711, ambas as agulhas aquecidas devem ser apertadas.**

Isso pode ser feito durante qualquer etapa do fluxo de trabalho de manutenção. Ao apertar a agulha, certifique-se de que:

- a) **Você não substitua a agulha**
- b) Aplique a força máxima razoável que o usuário pode aplicar com os dedos (tão apertado quanto possível sem, por exemplo, causando dor no dedo).
- c) Não se preocupe em aplicar força, nada vai quebrar.

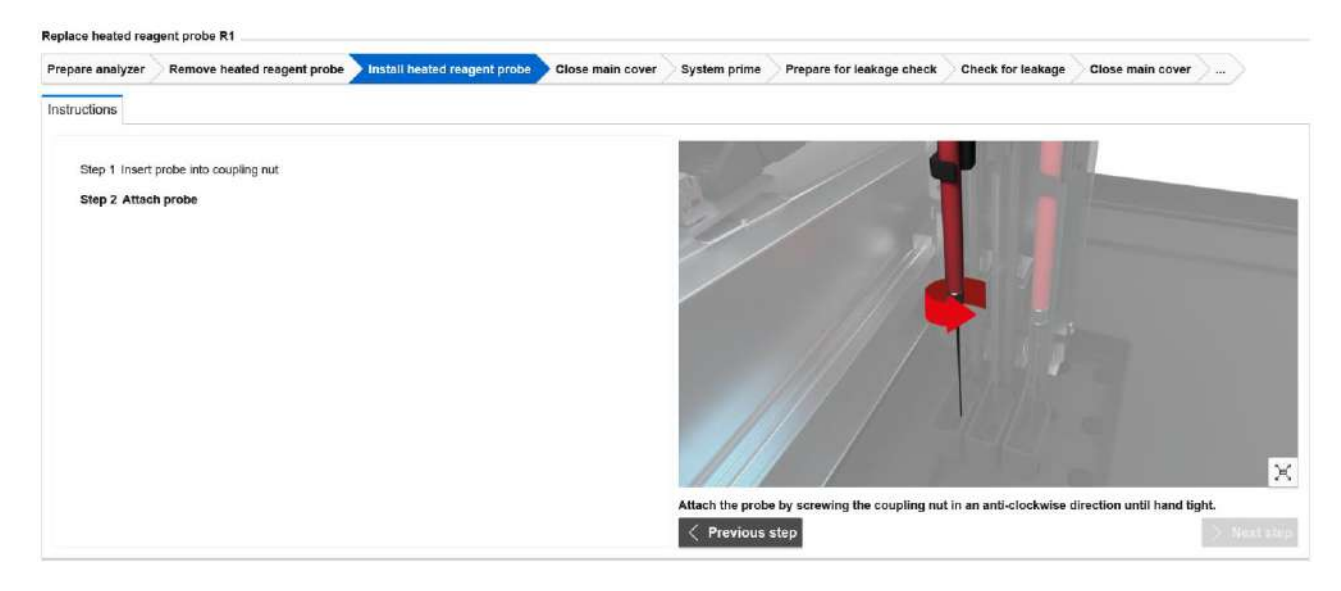

Imagem 1: Agulha de reagente aquecida conforme exibido no assistente de software

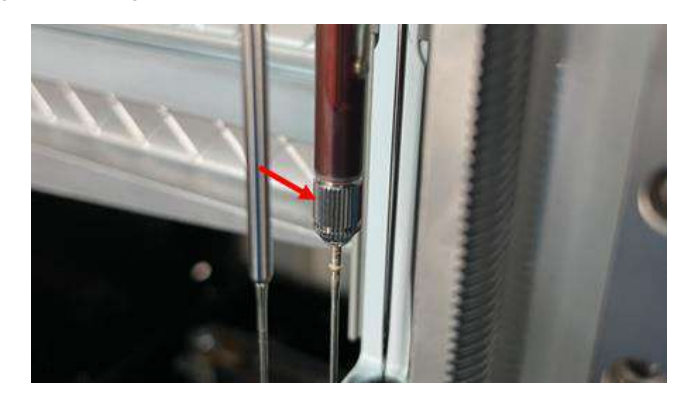

Imagem 2: Agulha de reagente aquecida **cobas t** 511

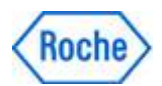

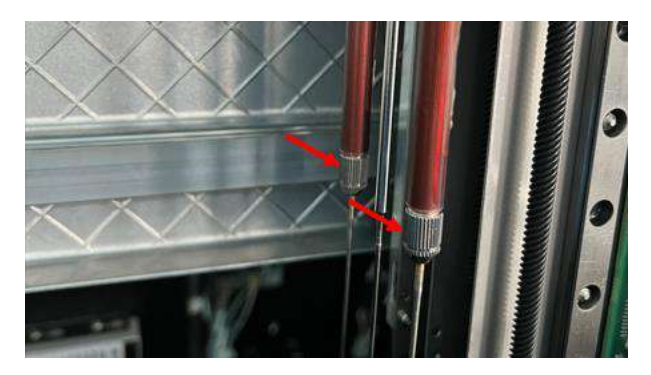

Imagem 3: Agulhas de reagente aquecidas **cobas t** 711

4) Futuras substituições de agulhas são feitas como habitual, com foco especial no aperto adequado das agulhas, conforme descrito nas etapas 3b-c.

Atualmente, no assistente do fluxo de trabalho de manutenção, as instruções dizem que a agulha deve ser montada "*hand tight*".

Esta parte deve ser interpretada conforme descrito nas etapas 3b-c acima.

As descrições serão adaptadas na assistência ao usuário e nos fluxos de trabalho de manutenção.

#### **Situação 2: Princípio da medida**

O princípio da medida é criar um teste de reflexo que é acionado caso um resultado aPTT Screen for 50s ou superior. Neste caso, um segundo teste aPTT Screen (aPTT *Screen Mod*) é medido e, caso haja uma condição de carreamento (*carry-over*), o instrumento realizará primeiro um ciclo extra de lavagem.

Somente o resultado do aPTT *Screen Mod* deve ser interpretado se isso ocorrer.

Opcionalmente, o aPTT Screen pode ser definido de forma a suprimir o resultado original de aPTT Screen (consulte a etapa 2 nas instruções abaixo). Isso também pode apoiar a avaliação de resultados no nível do LIS.

Exemplo de par de resultados neste caso:

aPTT Screen \*\*\*\*\*\* > Val aPTT Screen Mod 71s

Exemplo de par de resultados sem esta configuração do sinalizador >Val:

aPTT Screen 70s aPTT Screen Mod 71s

Versões de software SW 2.1.1 ou anteriores exigem programação manual de ciclos de lavagem extras.

Versões de software SW 2.1.2 ou posteriores podem usar o novo *Reagent\_COE e-Barcode V7*, que contém todas as novas regras de lavagem. Sempre que possível, os sistemas devem ser atualizados para versões SW 2.1.2 ou superiores, pois isso permite uma implementação mais conveniente das ações necessárias.

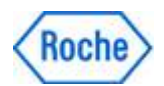

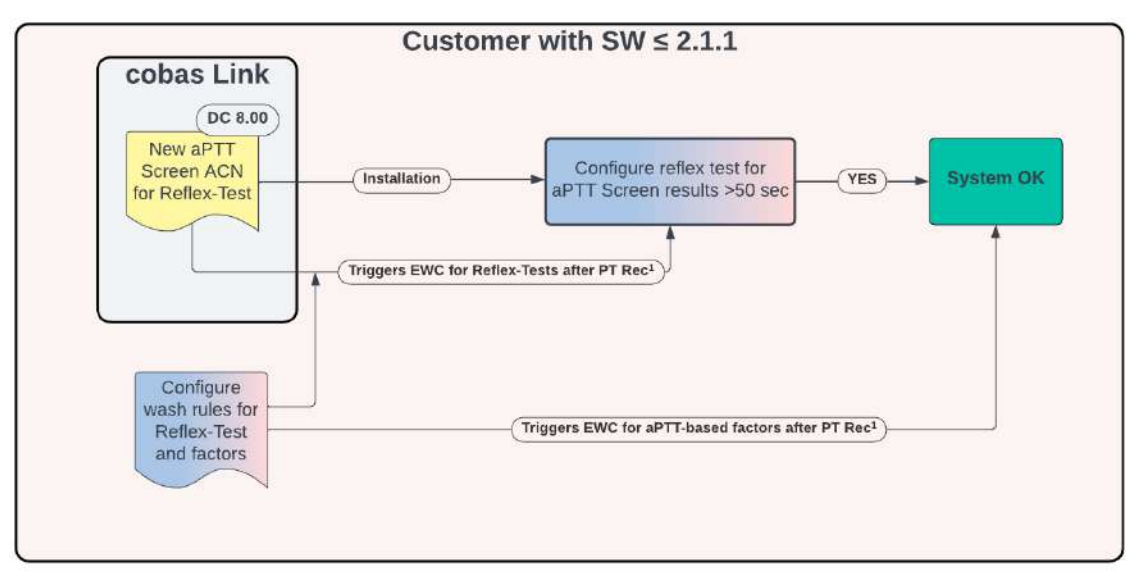

1PT Rec and PT-based factors

Imagem 4: Ilustração de medidas para sistemas com versões de software SW 2.1.1. ou anteriores

Note que, uma vez que as regras de lavagem foram programadas manualmente:

 Assim que os clientes com versão de software SW 2.1.1 ou anterior atualizarem para versão SW 2.1.2 ou 2.2.0, eles receberão o *Reagent\_COE e-Barcode V7* atualizado. Em seguida, é necessário excluir todas as regras de lavagem programadas manualmente descritas neste anexo. Isso é feito para evitar definições duplicadas de regras de lavagem que o sistema não pode

controlar, o que faria com que o instrumento entrasse em estado de erro.

 É necessário considerar as informações desta notificação de ação de segurança em campo SBN-RDS-CoreLab-2023-003 caso o cliente vá introduzir algum novo ensaio de fator em seu laboratório. A programação de uma regra de lavagem adicional pode ser necessária, conforme também indicado nas respectivas folhas de método.

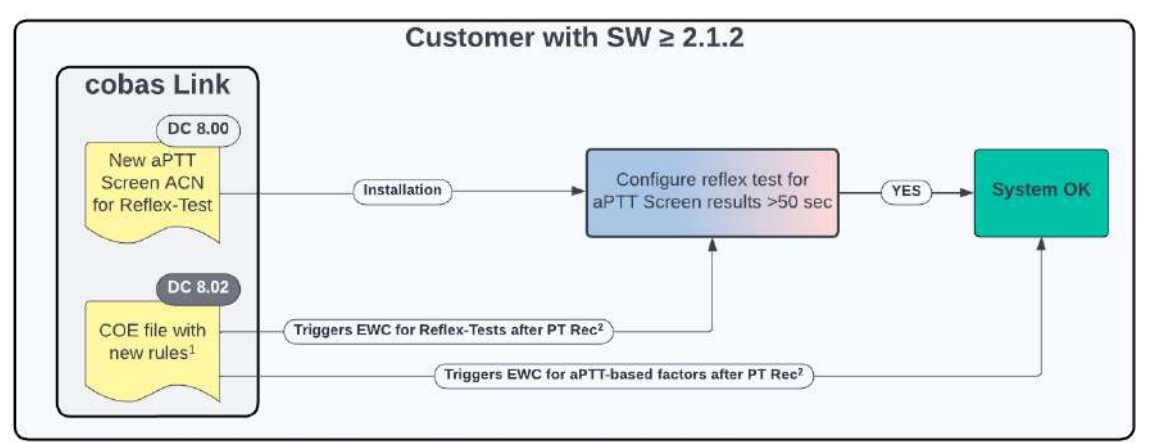

<sup>1</sup>New COE file will contain rules for aPTT Screen Reflex-Test and all aPTT-based factors <sup>2</sup>PT Rec and PT-based factors

#### Imagem 5: Ilustração de medidas para sistemas com versões de software SW 2.1.2 ou superior

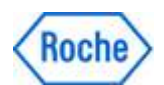

#### Resumo de passos para implementação em todas as versões de software

1. Instale o aplicativo aPTT *Screen Mod* (ACN28045).

2. Configure a sinalização do resultado inicial de aPTT Screen (para casos em que o aPTT *Screen Mod* é acionado).

3. Programe a regra de reflexo no sistema.

4. Instale o novo arquivo de *Reagent\_COE e-Barcode V7* (versão de software SW 2.1.2 ou mais recente) ou programe as regras manualmente (versão de software SW 2.1.1 ou anterior)

5. Interpretação do resultado: Assim que houver um aPTT *Screen Mod* acionado pelo sistema, os clientes devem usar apenas o resultado do aPTT *Screen Mod* e não o resultado do aPTT Screen, mesmo em casos de diferenças marginais (o Passo 2 permite a supressão do resultado).

#### **Situação 2: Medidas a serem adotadas para todos os sistemas**

- 1) Instale e configure o novo aplicativo aPTT Screen Mod com ACN 28045.
- a) Vá para Administração > E-Library > Pesquisar e instalar códigos de barras eletrônicos
- b) Instale o aPTT Screen Mod (ACN 28045) Versão 1
- 2) Etapa opcional: Modifique o aPTT Screen (não o aPTT *Screen Mod*) para suprimir o resultado original do aPTT Screen
- a) Navegue até Administração > E-Library > Visualizar e editar códigos de barras eletrônicos instalados
- b) Selecione o *aPTT Screen* instalado (ACN 28040) e abra a configuração dos parâmetros do aplicativo clicando na seta à direita da tela.
- c) Navegue até a segunda aba "Alarmes de dados"
- d) Role para baixo até ver a parte "Resultado excede o limite superior do intervalo de validação [>Val]"
- e) Clique em "Editar"
- f) Marque a caixa para "Definir ativo" digite o valor 50 no campo de texto livre. **Opcionalmente**: não marque a caixa para "Reportar resultado".
- g) Ao não marcar a caixa "Reportar resultado", o resultado inicial do aPTT será suprimido (o resultado será mostrado como \*\*\*\*\*\*)

#### Note que:

Independentemente do modo de passagem, o comportamento depende da configuração geral para supressão de resultado.

Modo 1: O resultado sempre seria suprimido

Modo 2: O resultado é suprimido dependendo da configuração (parágrafos f e g acima)

Modo 3: O resultado não é suprimido, independente da configuração nos parágrafos f e g acima.

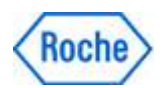

A configuração pode ser alterada em Administração > Configurações > Configurações do instrumento > Configuração do processo (requer nível de Supervisor).

- 3) Crie um teste de reflexo
- a) Vá para Administração > Configurações > Testes > Configuração do teste de reflexo
- b) Selecione "Criar"
- c) Digite um nome (Nome proposto: *aPTT Screen Mod*)
- d) Escolha o aplicativo aPTT Screen instalado originalmente com ACN 28040 i) IMPORTANTE: Não escolha aqui o aplicativo aPTT *Screen Mod* recém-instalado
- e) Escolha se o resultado será > 50 s
- f) Com o teste a ser realizado, selecione o aplicativo aPTT *Screen Mod* recém-instalado e clique em "Salvar" para salvar esta configuração

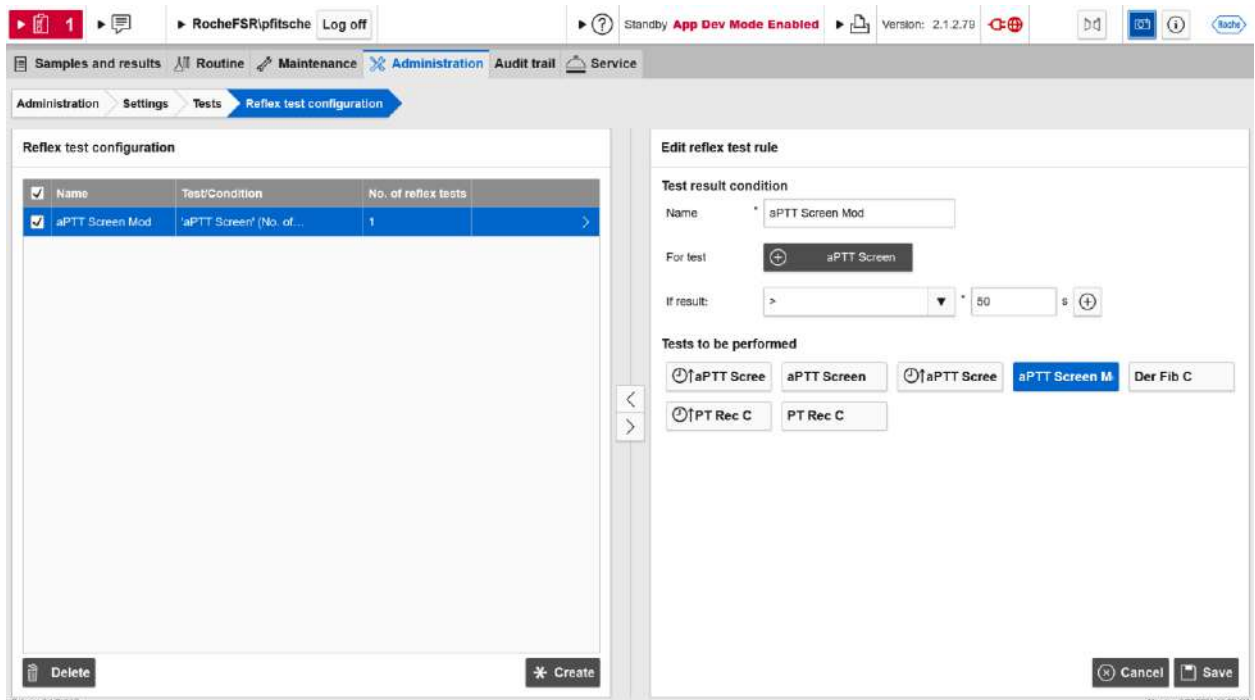

Imagem 6: Definição do teste do reflexo

- 4) Instale o *Reagent\_COE e-Barcode Versão 7* (exibido como 8.2.7, aplicável apenas para versões de software SW 2.1.2 ou superior)
	- a) Vá para Administração > E-Library > Pesquisar e instalar códigos de barras eletrônicos
- b) Instale o *Reagent\_COE e-Barcode Versão 7* (exibido como 8.2.7). É distribuído com a nova folha de método Versão 7.0.
- 5) Configurar regras de lavagem (aplicável apenas para versões de software 2.1.1 e inferiores)
- a) Lembre-se de que essas regras de lavagem só podem ser programadas após a instalação dos testes (por exemplo, teste aPTT *Screen Mod* (ACN 28045), FII (ACN 28440)). Mas não é necessário instalar testes de Fatores que não sejam utilizados pelo cliente.

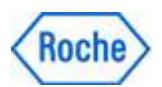

É importante ter em mente que, sempre que um novo teste (por exemplo, Fator V) for instalado no futuro, também deve ser programada a regra de lavagem associada. Um respectivo aviso de isenção está nas folhas de método dos ensaios afetados.

- b) Faça logon como Supervisor ou FSR
- c) Os passos 1 e 3 devem ser finalizados primeiro
- d) Vá para Administração > Configurações > Configurações do instrumento > Regras especiais de lavagem > Regras especiais de lavagem de reagentes
- e) As regras de lavagem devem ser inseridas como regras de lavagem definidas pelo usuário
- f) É de extrema importância trabalhar com precisão e inserir cada regra de lavagem com as informações corretas. Existe um risco de resultados errados se não forem aplicadas corretamente!
- g) Insira as regras de lavagem conforme mencionado abaixo, uma a uma, e consulte também as capturas de tela para ver o resultado final. O ID usado pode ser específico do cliente e não é relevante para a função.

Consulte também as capturas de tela abaixo que mostram todas as 7 regras de lavagem 1:1, neste exemplo com IDs 800000 - 800006.

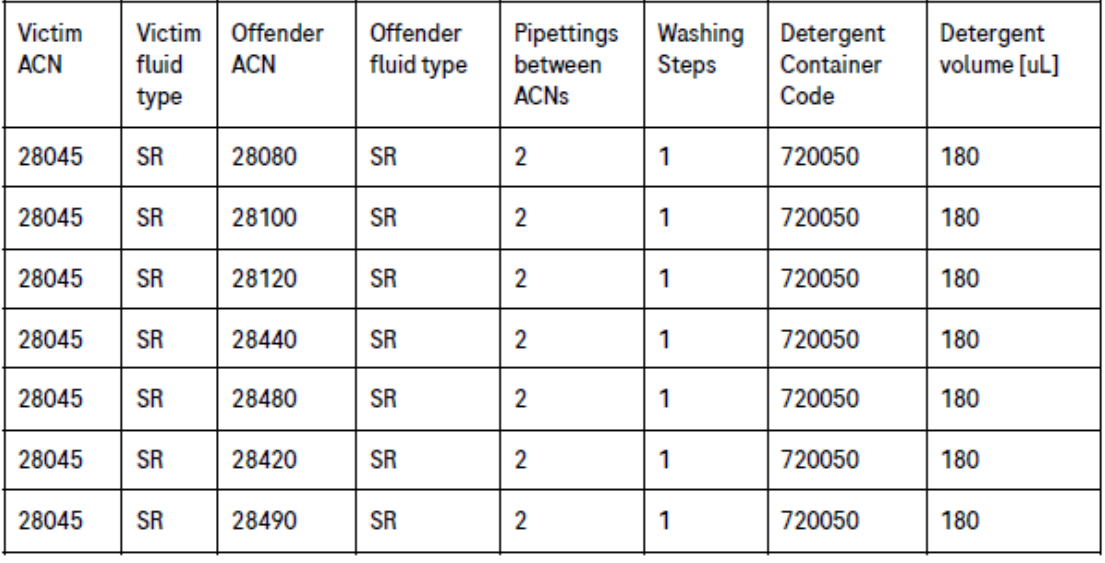

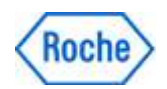

Monday, 3/27/2023 12:10 PM

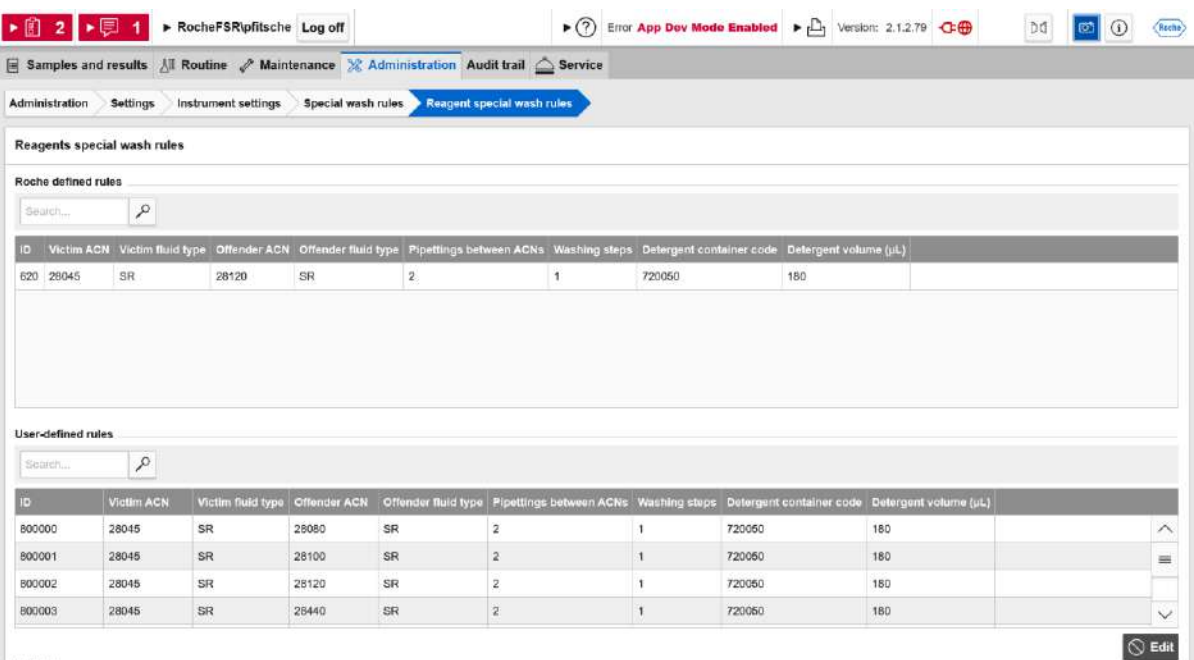

15 NOOER VOT

Imagem 7: Novas regras de lavagem (programação manual), Parte I.

| Administration      |                             |                     |                     |                                                 | Samples and results   Routine / Maintenance X Administration Audit trail 6 Service                                                                    |               |                                                |     |  |                         |
|---------------------|-----------------------------|---------------------|---------------------|-------------------------------------------------|----------------------------------------------------------------------------------------------------|---------------|------------------------------------------------|-----|--|-------------------------|
|                     |                             |                     |                     |                                                 |                                                                                                    |               |                                                |     |  |                         |
|                     | <b>Settings</b>             | Instrument settings |                     | Special wash rules > Reagent special wash rules |                                                                                                    |               |                                                |     |  |                         |
|                     | Reagents special wash rules |                     |                     |                                                 |                                                                                                    |               |                                                |     |  |                         |
| Roche defined rules |                             |                     |                     |                                                 |                                                                                                    |               |                                                |     |  |                         |
| Search              | $\mathcal{P}$               |                     |                     |                                                 |                                                                                                    |               |                                                |     |  |                         |
|                     |                             |                     |                     |                                                 | ID Victim ACN Victim fluid type Offender ACN Offender fluid type Pipettings between ACNs Washing steps Detergent container code Detergent volume (uL) |               |                                                |     |  |                         |
|                     |                             |                     |                     |                                                 |                                                                                                    |               |                                                |     |  |                         |
|                     |                             |                     |                     |                                                 |                                                                                                    |               |                                                |     |  |                         |
|                     |                             |                     |                     |                                                 |                                                                                                    |               |                                                |     |  |                         |
|                     |                             |                     |                     |                                                 |                                                                                                    |               |                                                |     |  |                         |
|                     |                             |                     |                     |                                                 |                                                                                                    |               |                                                |     |  |                         |
|                     |                             |                     |                     |                                                 |                                                                                                    |               |                                                |     |  |                         |
|                     |                             |                     |                     |                                                 |                                                                                                    |               |                                                |     |  |                         |
| User-defined rules  |                             |                     |                     |                                                 |                                                                                                    |               |                                                |     |  |                         |
| Search.)            | $\boldsymbol{\beta}$        |                     |                     |                                                 |                                                                                                    |               |                                                |     |  |                         |
| ID.                 | <b>Victim ACN</b>           | Victim fluid type   | <b>Offender ACN</b> |                                                 | Offender fluid type Pipettings between ACNs                                                                                                    | Washing steps | Detergent container code Detergent volume (pL) |     |  |                         |
| 800003              | 28045                       | SR                  | 28440               | SR                                              | $\overline{\mathbf{z}}$                                                                                                    | T.            | 720050                                         | 180 |  | $\widehat{\phantom{a}}$ |
| 800004              | 28045                       | SR                  | 28480               | SR                                              | $\boldsymbol{2}$                                                                                                    | 1             | 720050                                         | 180 |  |                         |
| 800005              | 28045                       | SR                  | 28420               | <b>SR</b>                                       | $\bar{z}$                                                                                                    | 1             | 720050                                         | 180 |  | $\equiv$                |

Imagem 7: Novas regras de lavagem (programação manual), Parte II.

### **Informações Adicionais**

#### Verificação se o instrumento é afetado pelo carreamento (*carry-over*)

Nem todos os instrumentos são afetados da mesma forma por este carreamento (*carry-over*).

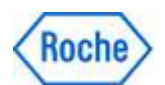

Porém, não é possível, com esforço razoável, detectar se um sistema específico é afetado pelo carreamento (*carry-over*) ou não, portanto, tal verificação não é oferecida.

#### Explicação sobre o teste de reflexo aPTT Screen Mod

O teste de reflexo automático para resultados de aPTT Screen >= 50 segundos foi fornecido para garantir a detecção de possíveis efeitos de carreamento (*carry-over*), minimizando a carga de trabalho do laboratório e o esforço manual.

50 segundos foram escolhidos como limite para atender ao requisito máximo de segurança em todas as situações clínicas previsíveis.

O aPTT *Screen Mod* repete o teste aPTT Screen e realiza automaticamente uma lavagem extra apenas quando um reagente PT Rec é pipetado antes do reagente aPTT Screen.

Com esta configuração, obteremos segurança máxima, minimizando a quantidade de reteste e lavagem extra.

Com esta medida, o rendimento do instrumento também é, se é que é, apenas minimamente impactado.

Observe que os resultados do aPTT Screen <50 segundos não precisam ser testados novamente porque não ocorre carreamento (*carry-over*) significativo.

#### Interpretação de resultados com aPTT *Screen Mod*

Assim que houver um resultado do aPTT *Screen Mod* gerado, o cliente deverá apenas interpretar e reportar este resultado, mesmo em casos de diferenças muito pequenas em relação ao resultado original.

Consulte o Passo 2 das instruções para definir opcionalmente um sinalizador para suprimir os resultados do aPTT Screen original caso a regra do teste de reflexo seja acionada.

#### Informações sobre o aPTT *Screen Mod*

O aPTT *Screen Mod* é uma cópia exata do aPTT Screen. Ele terá exatamente as mesmas propriedades que o ensaio aPTT Screen "normal". A única diferença é que um ciclo de lavagem extra será implementado entre a pipetagem do reagente PT Rec e o ensaio aPTT *Screen Mod*.

#### Controles de qualidade para o aPTT *Screen Mod*

Não é tecnicamente necessário executar Controles de Qualidade para este ensaio, pois isso já é feito para o aPTT Screen.

Atualmente, planeja-se fornecer valores-alvo para o aPTT Screen Mod para Con 1, Con 2 e Con 4 com sucessivos lotes de controle de qualidade.

É então possível executar os controles (definir Controles como "obrigatório" para o teste aPTT *Screen Mod* no software) ou não executar os controles (definir como "opcional"), dependendo das necessidades do laboratório.

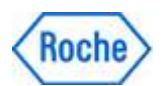

Caso os resultados do controle de qualidade para o aPTT *Screen Mod* sejam necessários/solicitados pelo cliente antes da disponibilidade de Con 1, Con 2 e Con 4, sempre há a opção de configurar um material CQ de terceiros que é atribuído ao aPTT *Screen Mod.*

Consulte a assistência ao usuário para obter instruções detalhadas sobre como configurar um material CQ de terceiros.

#### Uso único do aPTT *Screen Mod*:

A medida descrita foi projetada para garantir o impacto mínimo do possível carreamento (**carry-over**), minimizando a quantidade de reteste e lavagem extra e para ter um impacto mínimo ou nenhum no rendimento do sistema.

A implementação de um ciclo de lavagem adicional independente do resultado inicial do aPTT Screen teria um impacto negativo perceptível no rendimento do analisador. Dependendo dos perfis de teste que o cliente está usando, ocorreria uma perda de rendimento de até 30-40%.

Se um cliente pretender substituir o aPTT Screen pelo aPTT *Screen Mod* e, portanto, pular a solução de teste de reflexo e aceitar ciclos de lavagem extras mais frequentes (incluindo consumo de Cleaner), isso pode ser feito. Nós não recomendamos isso.

Considere também que, até a disponibilidade dos próximos lotes Con 1, Con 2 e Con 4, apenas controles de terceiros podem ser usados.

Os clientes podem usar o aPTT *Screen Mod* também como teste único ocasional, caso um resultado aPTT > 50s já seja esperado de antemão.